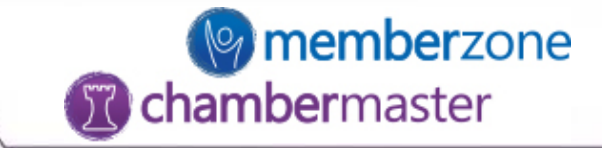

# Billing: Understanding the Setup

Setup and maintenance of the billing area

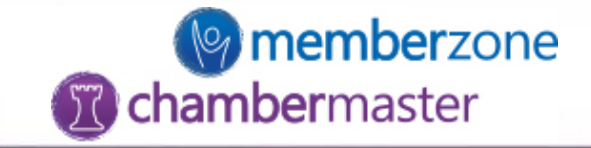

# Why is the Setup important?

- Database transaction defaults are based on setup areas
- Allows for the use of the Journal Entry Export
- Financial reports are based off of the setup information

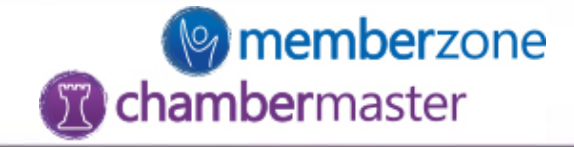

# Areas to look at:

- System defaults
- Chart of Accounts
- Fee Items List
- Transaction Classes (optional/QB users only)

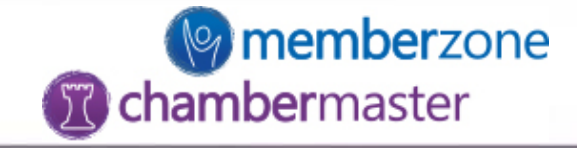

# System Defaults

- Payment methods
- Payment terms
- Customer messages
- Templates
- Accounts
- Delivery method

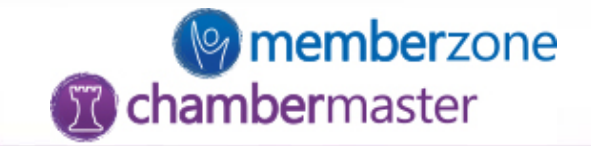

## Setup->Association Options->Billing Options & Settings

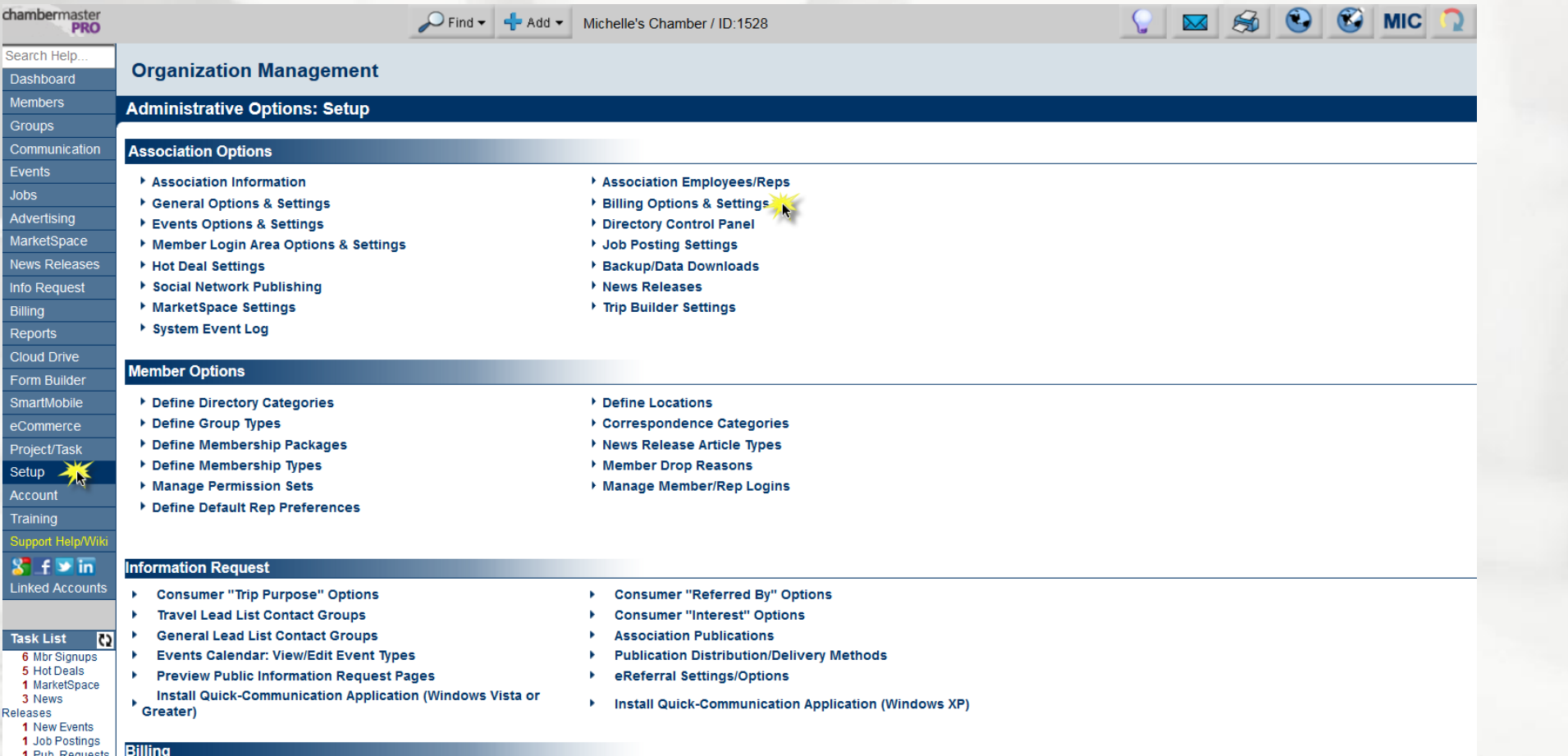

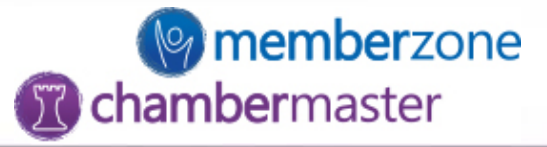

These defaults should be set based on the majority of the activity that is done within the database.

 $O<sub>1</sub>$ 

**Ch** 

C

- These defaults can be changed on a case-by-case basis
- Setting defaults is not a requirement of using the system, it provides for consistency/efficiency

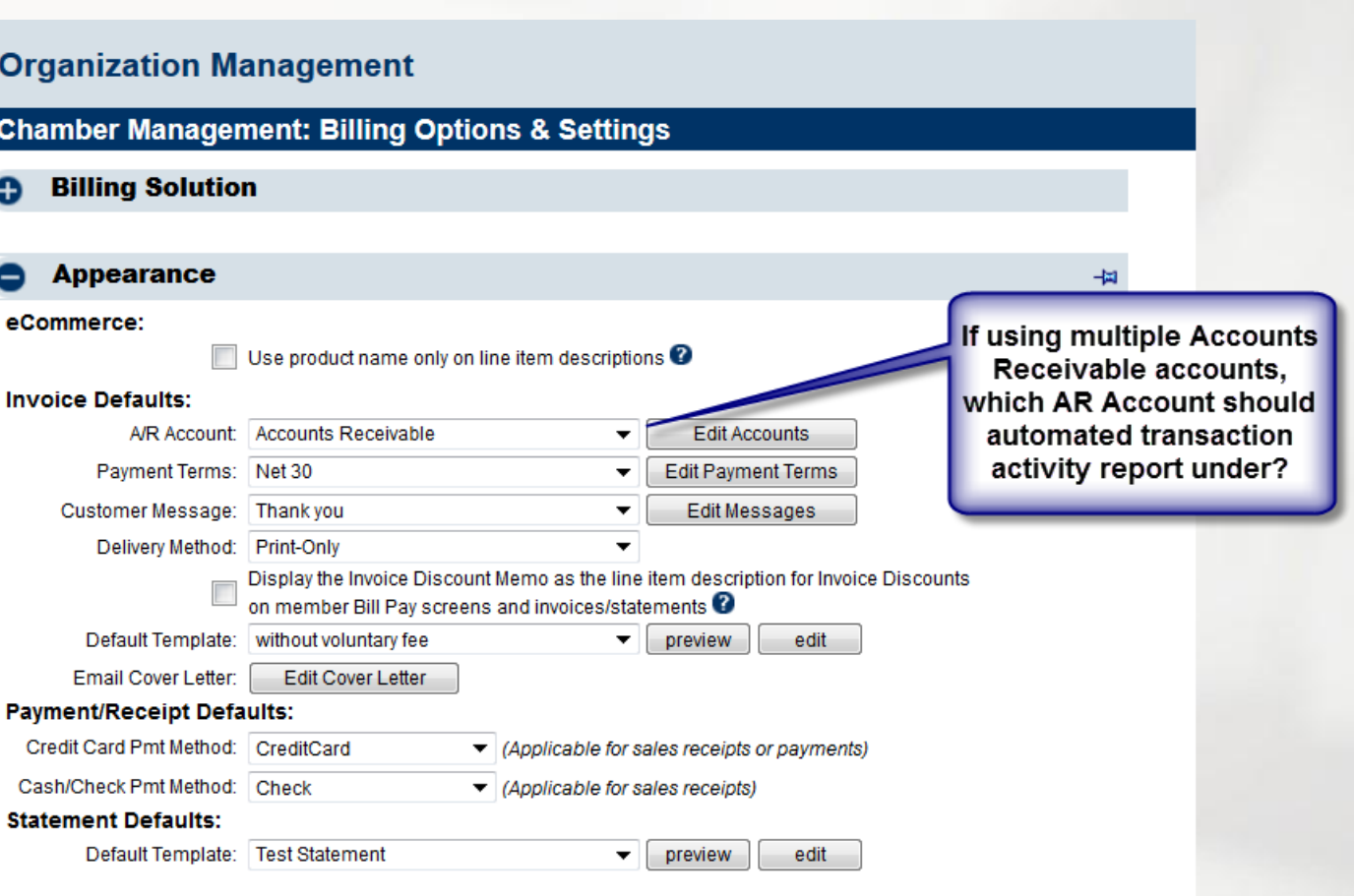

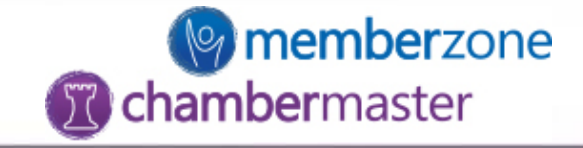

# Chart of Accounts

- List of every account in the accounting system
- Drives the financial reports
- Used to provide an overall picture of financial activity
- Database focuses primarily on accounts receivable and income accounts

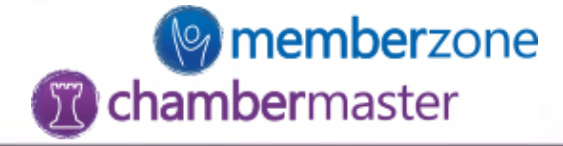

## Setup->Billing->Chart of Accounts

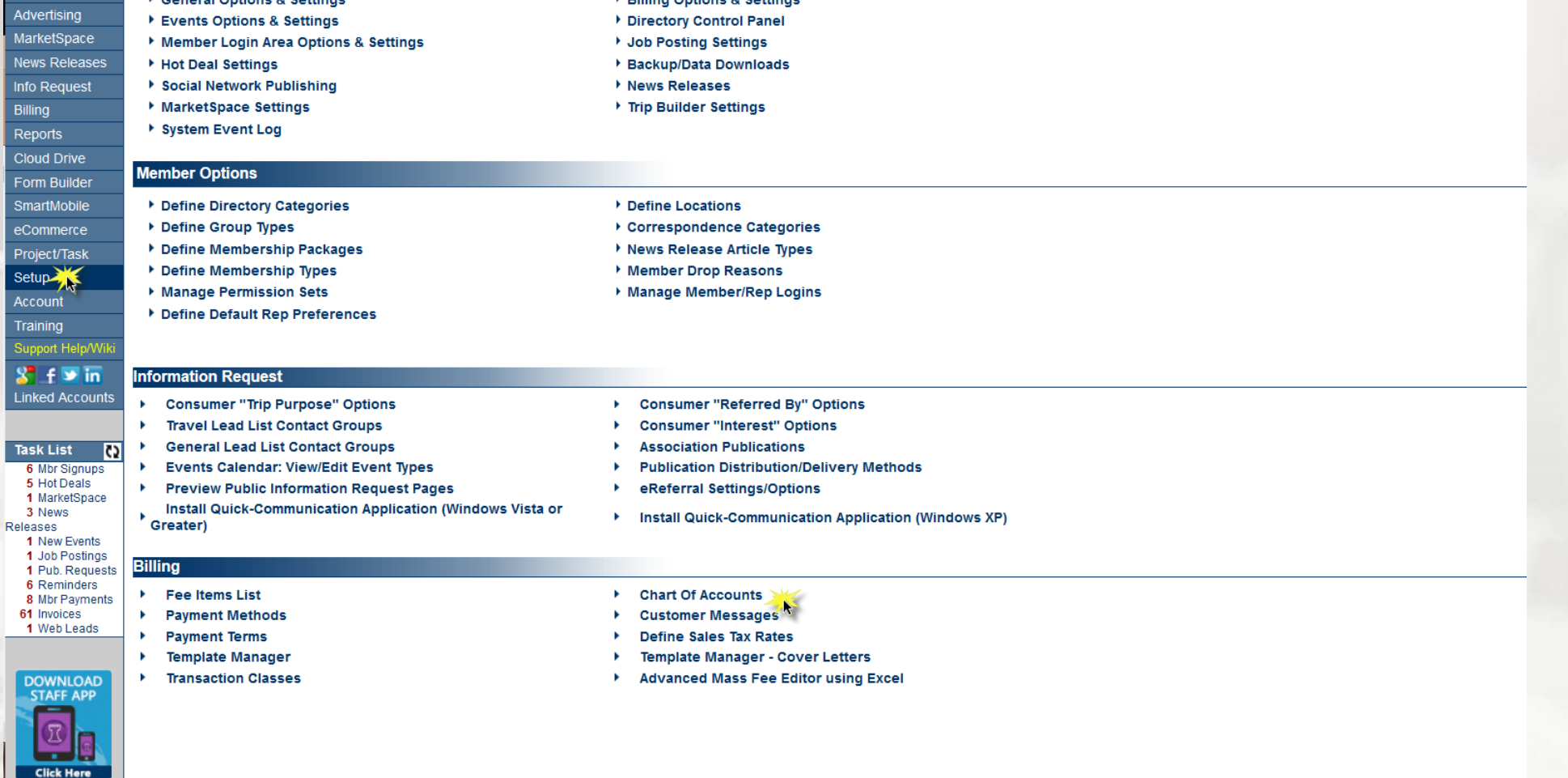

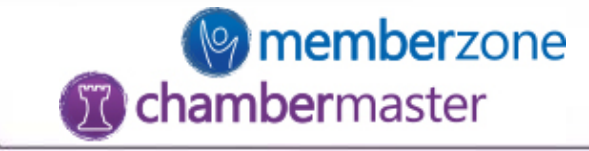

## chambermaster<br>**PRO** Search Help.

Dashboard Members

**Organization Management** 

#### Groups

Commun

#### Events

ertis

Info Req Billing Reports Cloud D Form Bu SmartMo eComme Project/1 Setup Account Training Support  $8 - 1$ Linked A

## Jobs

etS

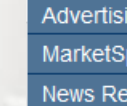

**Edit Chart Of Accounts** 

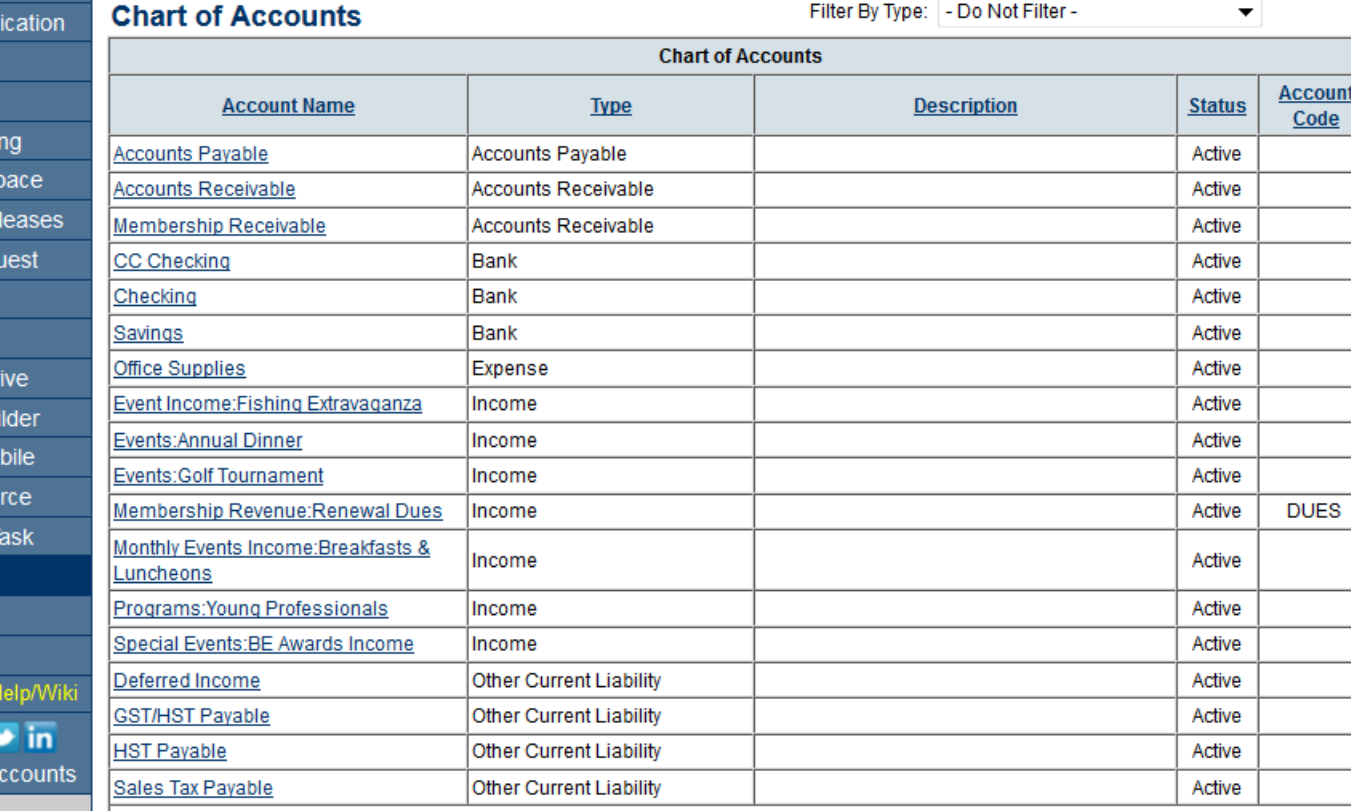

 $\bigcirc$  Find  $\star$ 

 $\frac{1}{2}$  Add  $\rightarrow$ 

Michelle's Chamber / ID:1528

Show Inactive Accounts

Add Account

**Task List** Ð 6 Mhr Sinnune

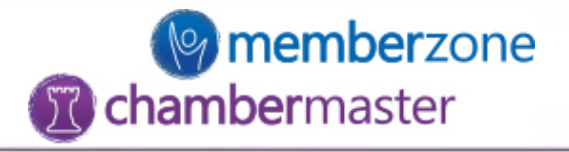

- Enter Account Name (if using detail journal entry export this name must match accounting software exactly)
- Select appropriate Account Type
- Click 'Save'

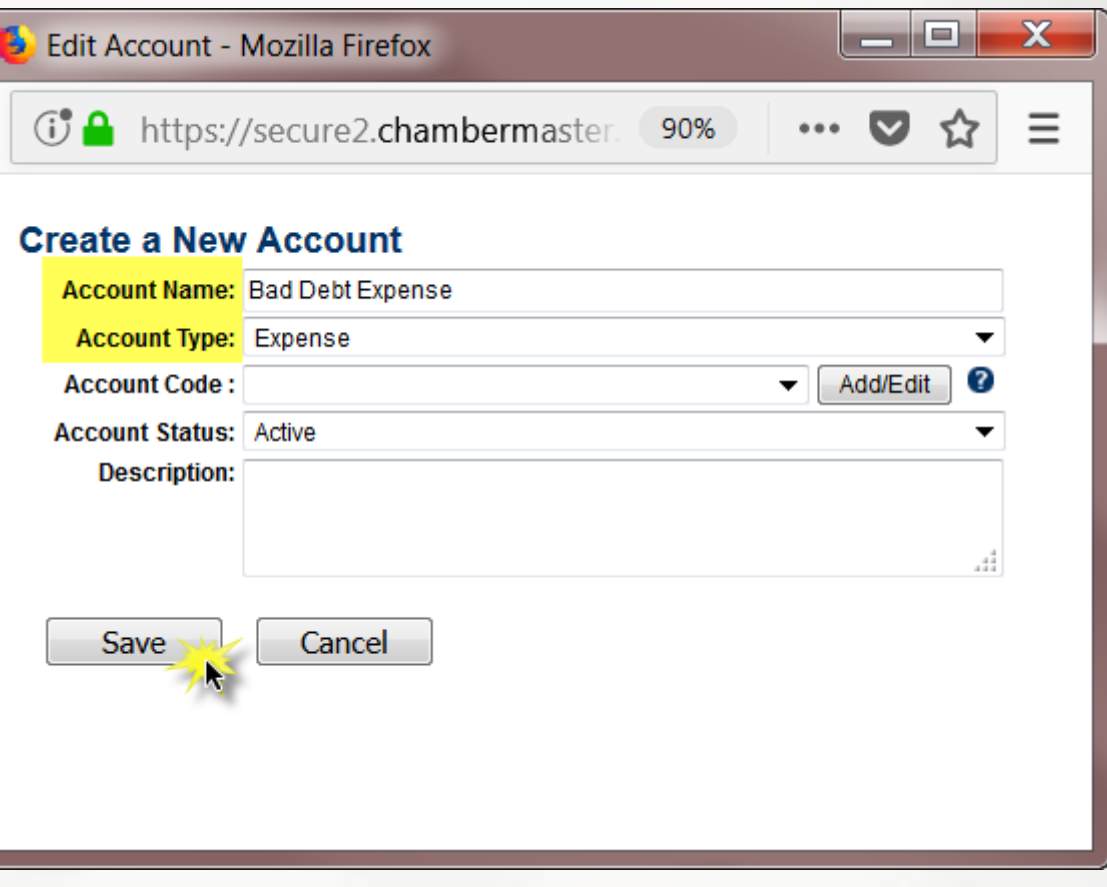

## **O** memberzone *C* chambermaster

## QuickBooks Users

- Sub-Accounts must be set up in a specific way
	- $\checkmark$  A colon is placed directly between account names as needed

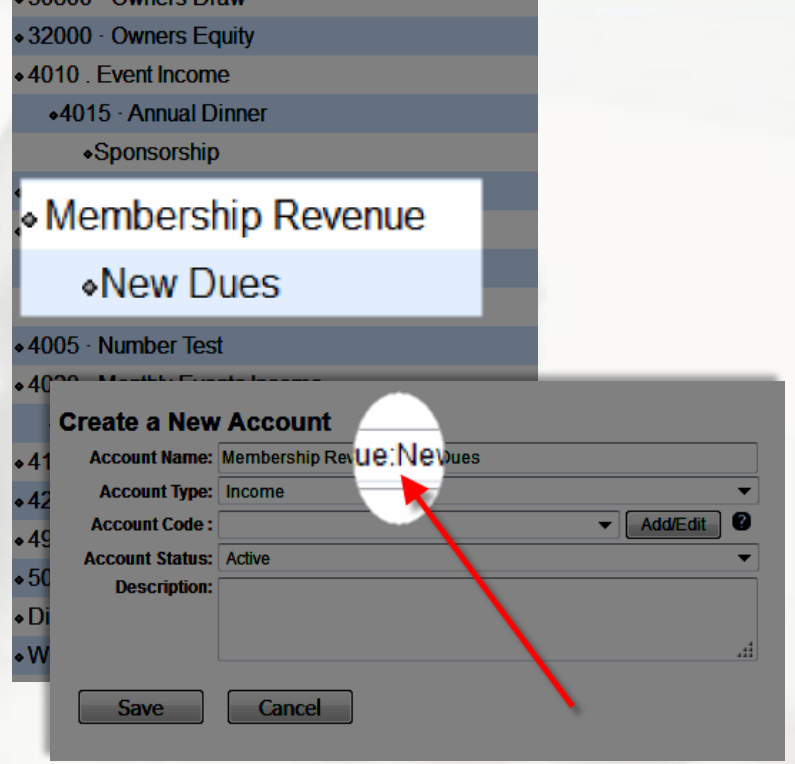

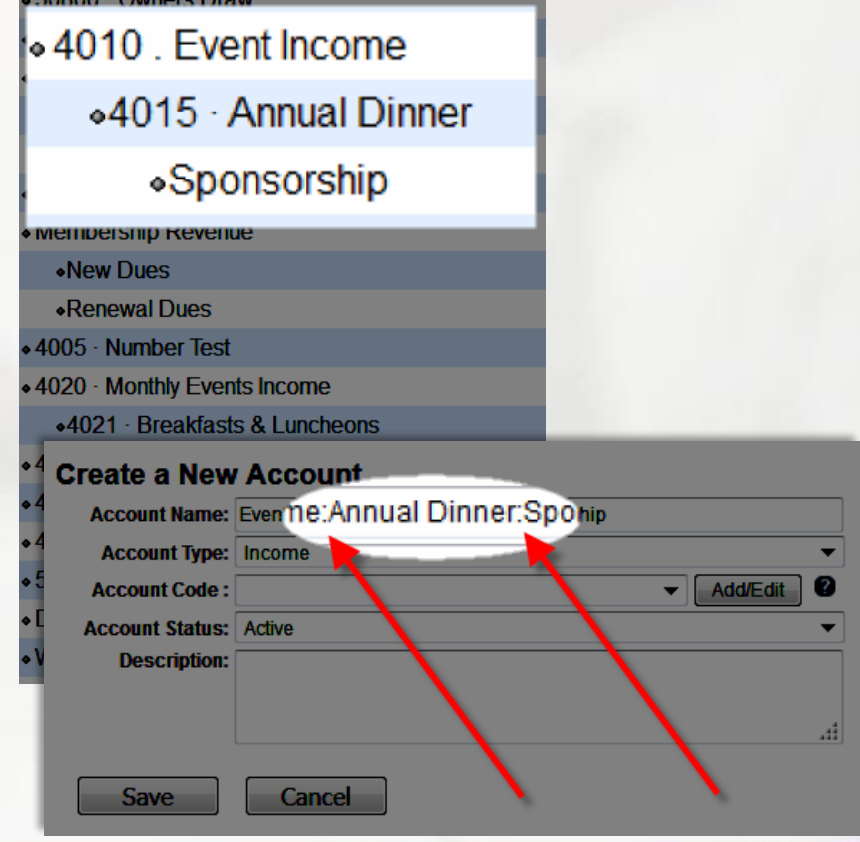

## QuickBooks Users (cont'd)

 $\cdot 320$  $•401$ 

 $\circ$  Golf  $\bullet$  Men ۰Ν

 $.400$  $.402$ 4ء  $•410$  $.427$  $.494$  $\cdot 505$ • Disc • Writ  $•600$  $•602$  $•604$ 

- If Account Number and Account Name are separate fields in QB, do not use both in CM/MZ
	- $\checkmark$  In QB, right-click on the account and choose Edit Account to verify

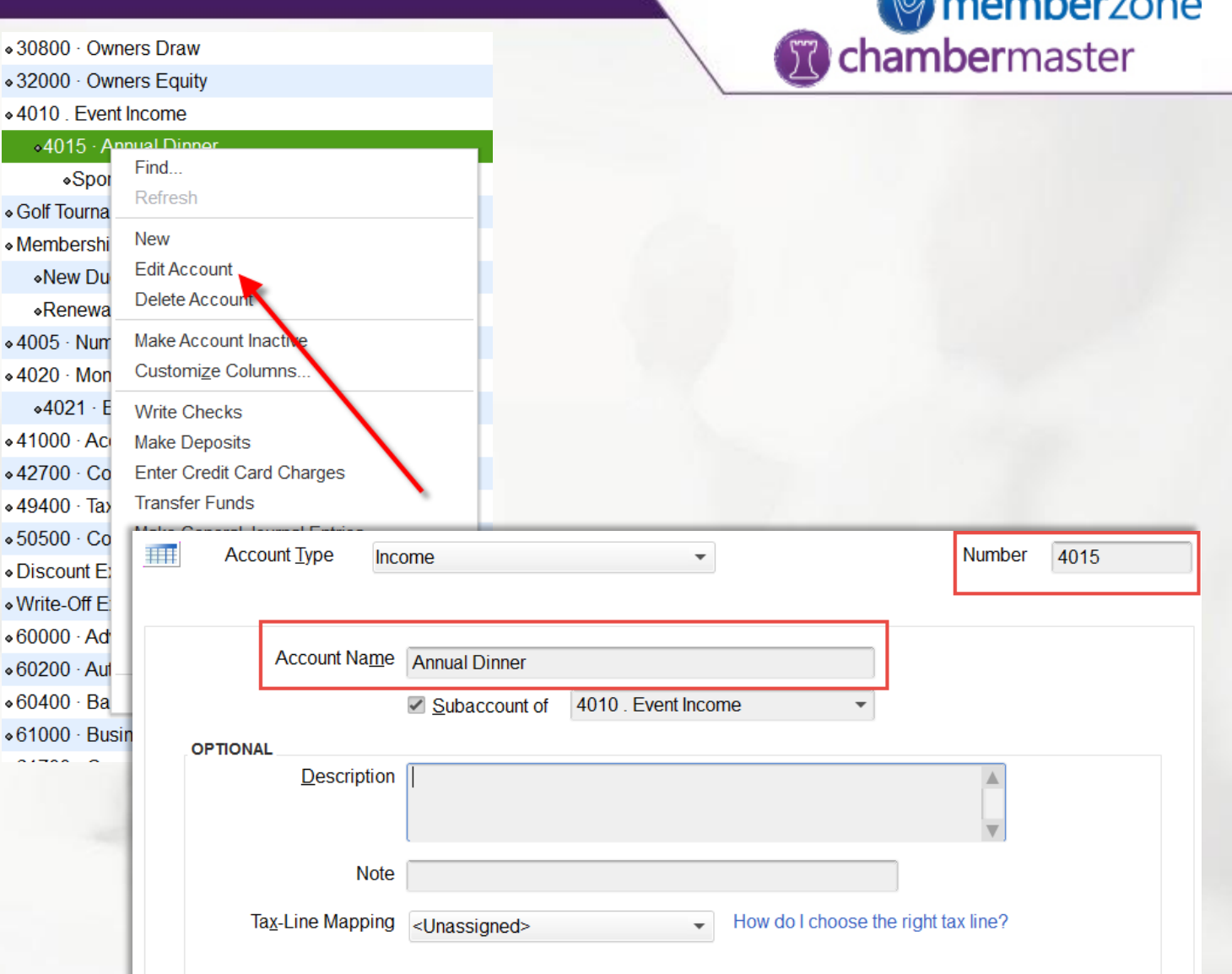

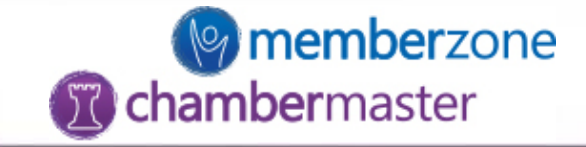

# Fee Items List

- List of products/services sold
- Each item is mapped to an account from the Chart of Accounts
- Primarily set up to track income

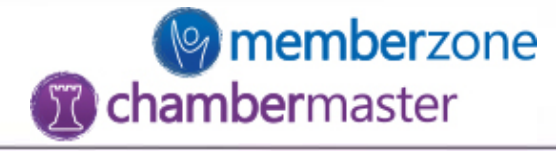

# Setup->Billing->Fee Items List

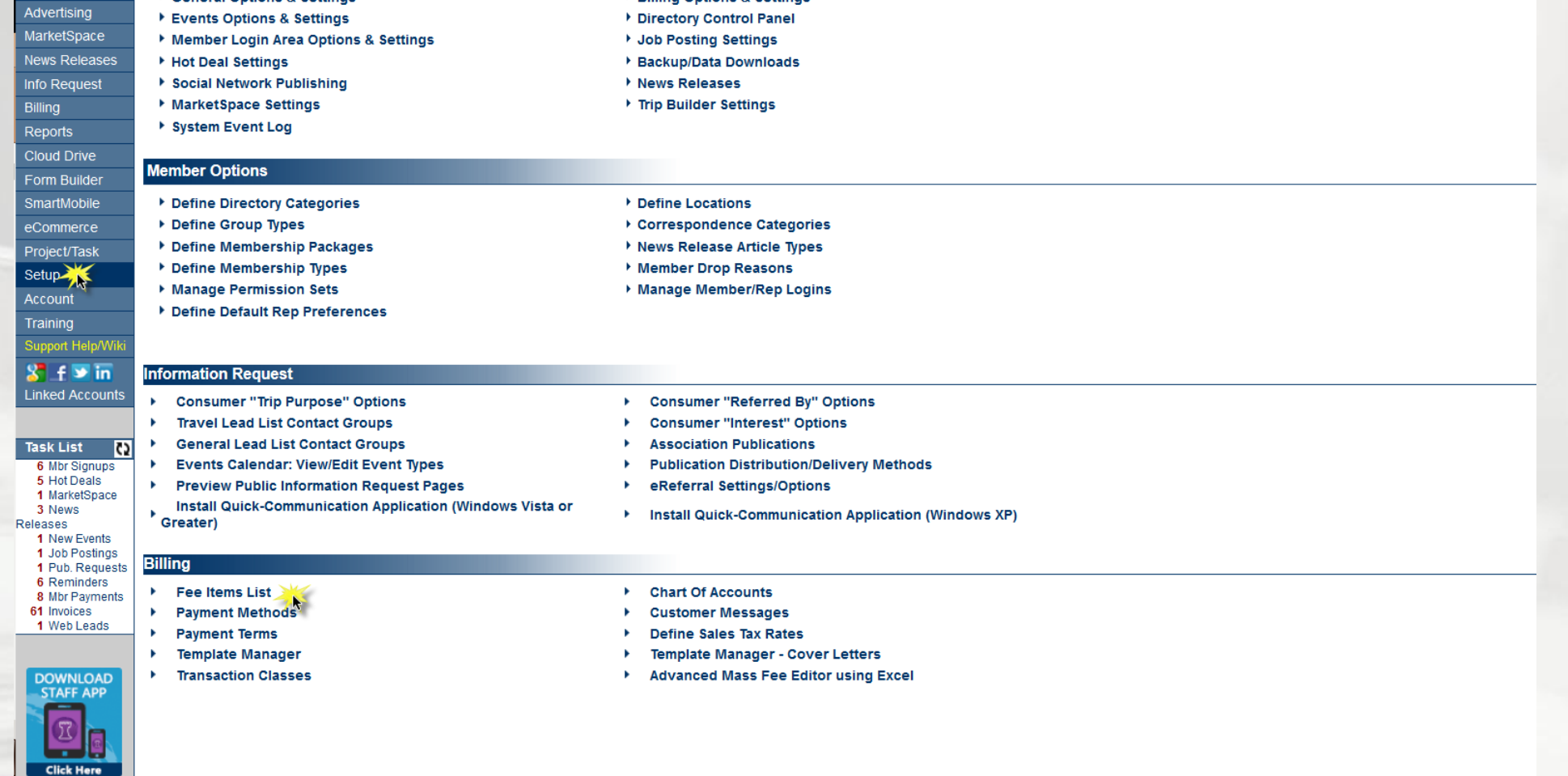

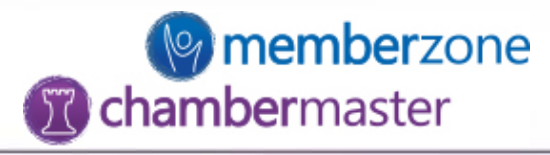

### **Organization Management**

### Administrative Options: Edit Fee Items

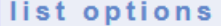

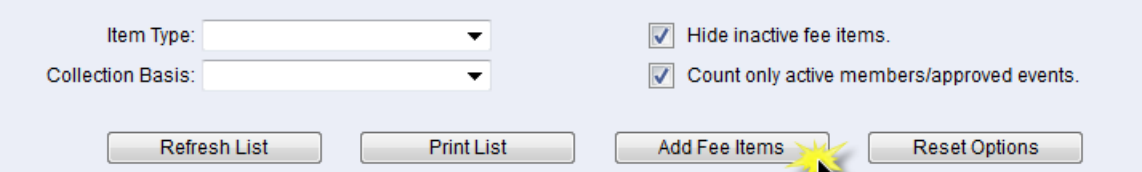

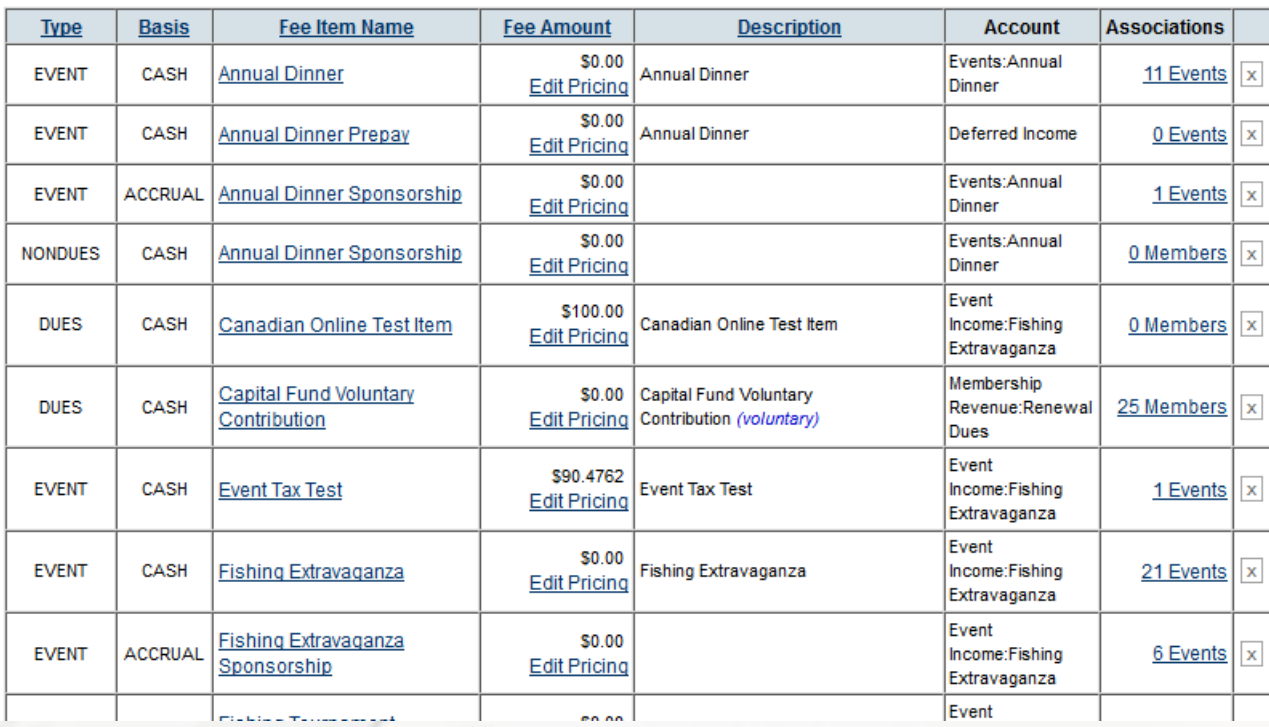

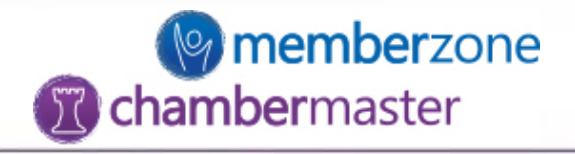

- Enter Item Name
- Enter default description
- Select correct Account (most important for reporting)
- Taxable?
- Enter default price
- Select proper item type
- Select default billing frequency
- Select collection basis (filter option in reports)
- Voluntary?

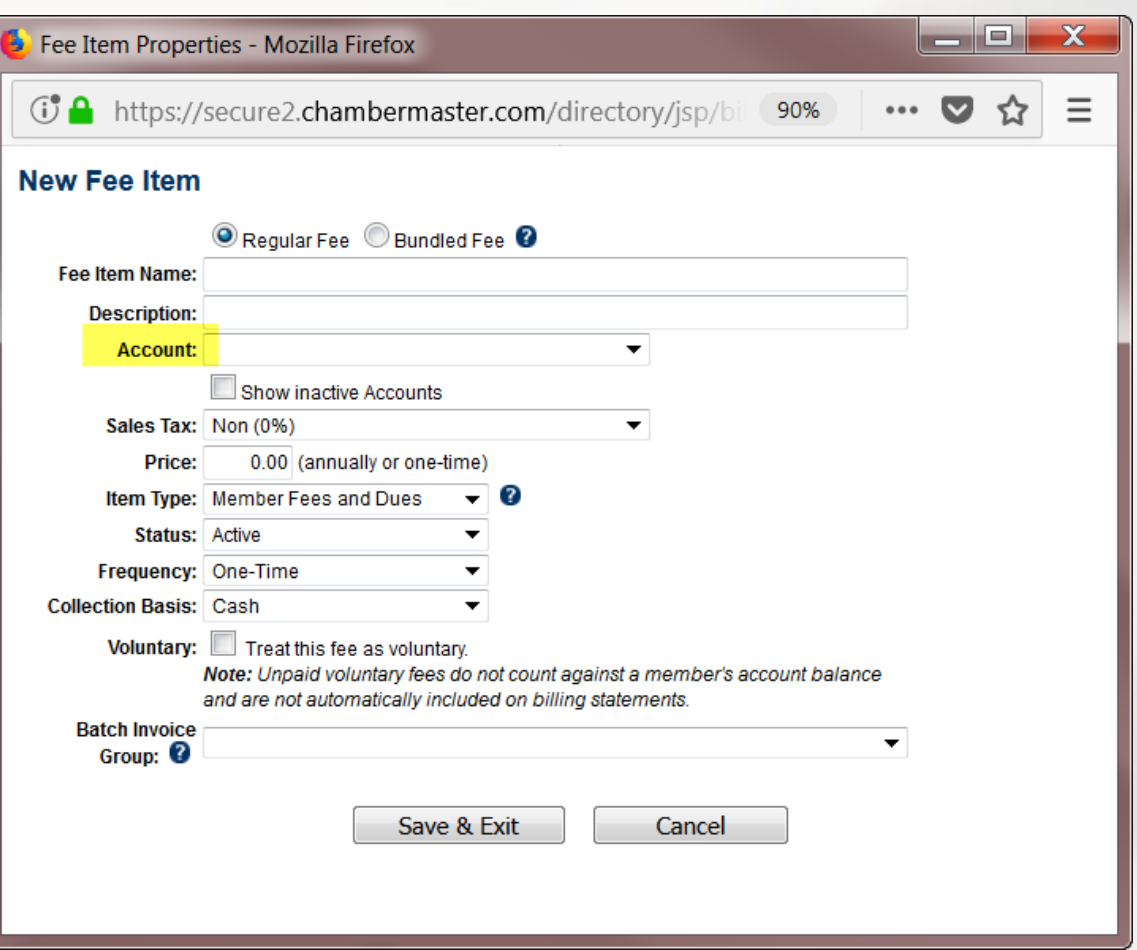

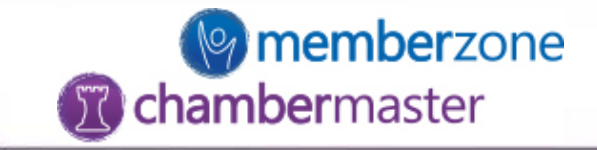

## Transaction Classes

- OPTIONAL QuickBooks feature that allows for separating transactions that relate to different departments, locations, etc.
- Not relevant to non-QuickBooks users

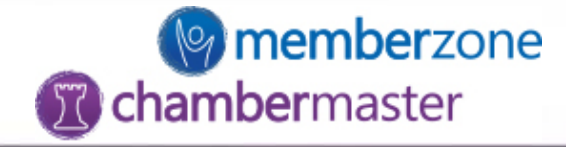

# Setup->Billing->Transaction Classes

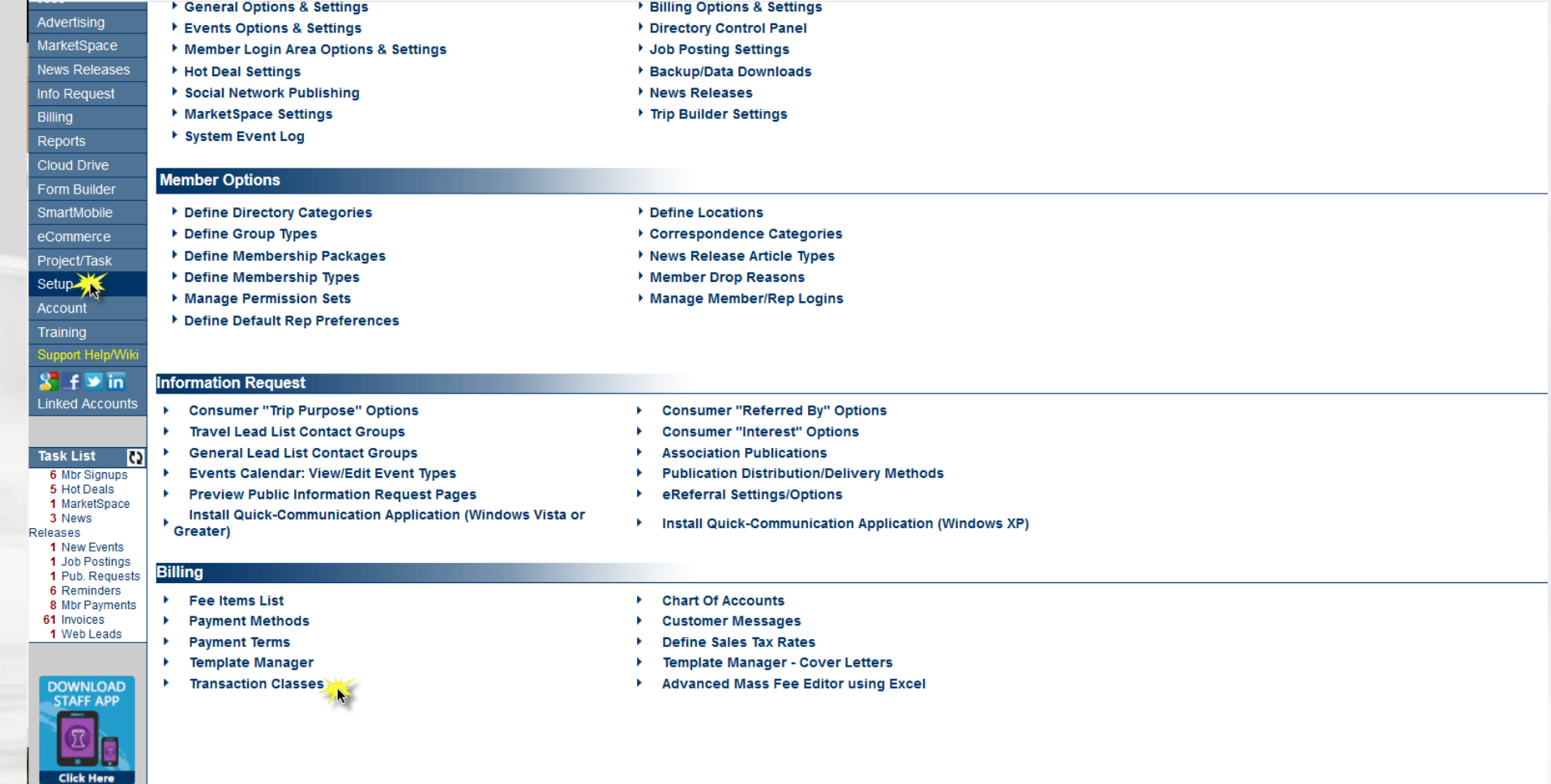

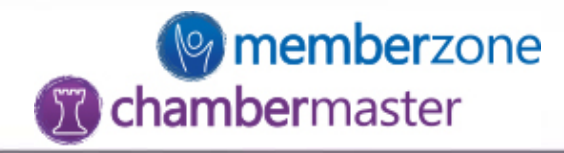

## **Organization Management**

## **Edit Transaction Classes**

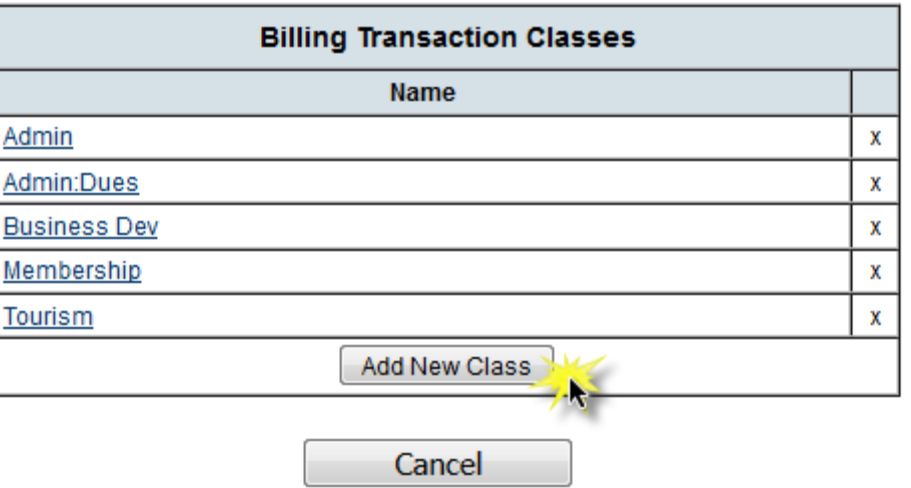

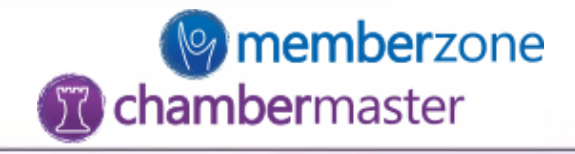

- Enter Class Name (if using detail journal entry export this name must match accounting software exactly)
- Select Parent Class if applicable
- Click 'Save & Exit'

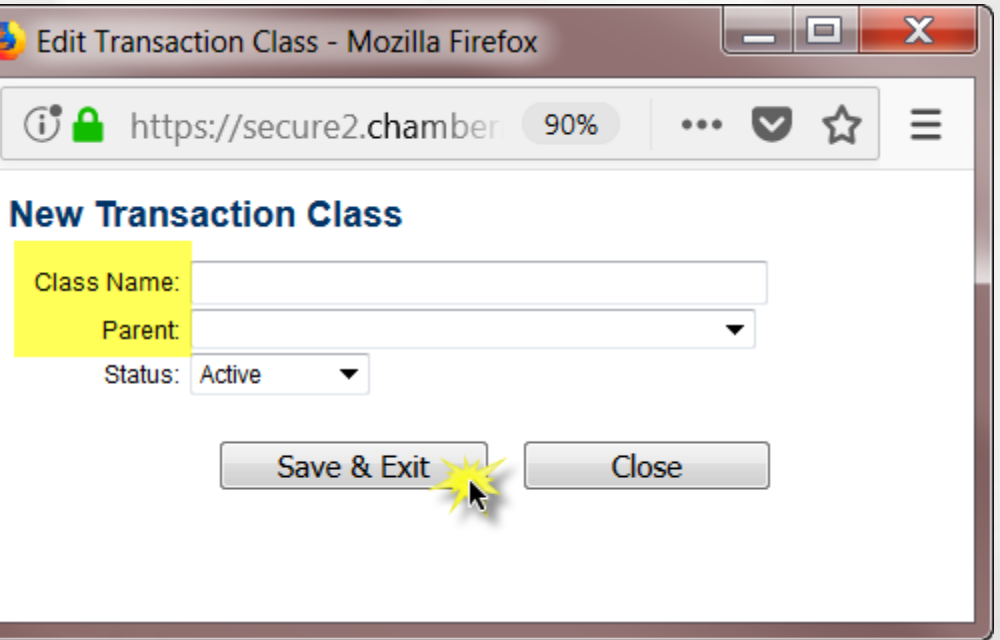